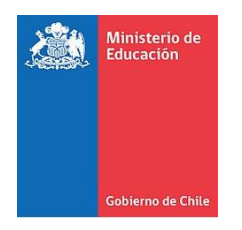

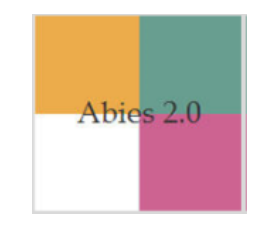

# **Preguntas frecuentes Abies 2.0**

# **2018**

Bibliotecas Escolares CRA Unidad de Currículum y Evaluación Ministerio de Educación de Chile

# **Í N D I C E**

# **PREGUNTAS GENERALES**

- **1. [¿Es obligación implementar Abies en las bibliotecas escolares CRA?](#page-4-0)**
- **2. [¿Qué pasos debo seguir para automatizar la biblioteca?](#page-4-1)**
- **3. [¿Para automatizar la colección de la biblioteca del establecimiento es necesario ser o tener](#page-4-2)  [especialistas en catalogación?](#page-4-2)**
- **4. [¿Para qué sirven las estadísticas que entrega Abies?](#page-4-3)**
- **5. [¿Cuánto tiempo demoraré en ingresar todos los recursos a Abies 2.0?](#page-5-0)**
- **6. [¿Existe algún curso para capacitarme en el uso de Abies?](#page-5-1)**
- **7. [Configuré el tiempo de validez del carné lector por cuatro años, pero ahora quiero que la](#page-5-2)  [duración del carné sea de un año y Abies no me permite hacer el cambio. ¿Cómo se](#page-5-2)  [soluciona este problema?](#page-5-2)**

# **INGRESO DE RECURSOS AL SOFTWARE**

- **8. [¿Qué utilidad tiene la base de datos de recursos que está precargada en Abies?](#page-5-3)**
- **9. [¿Cómo integrar recursos en Abies?](#page-5-4)**
- **10. [Tengo varias copias de un mismo libro, ¿cómo las ingreso en Abies?](#page-6-0)**
- **11. [Abies no me permite ingresar algunos números de ISBN, ¿qué hago en estos casos?](#page-6-1)**
- **12. [¿Es necesario anotar el número de copia en el campo signatura?](#page-6-2)**
- **13. [¿Qué información debe tener el marbete que imprime Abies?](#page-6-3)**
- **14. [¿Qué se hace cuando existen dos títulos iguales, pero con distinta portada?](#page-7-0)**
- **15. [Si quiero ingresar nuevos recursos en Abies, ¿debo seguir el número correlativo del](#page-7-1)  [registro?](#page-7-1)**
- **16. [¿Cuál es la diferencia entre número de ejemplar y número de registro?](#page-8-0)**
- **17. [Quiero ingresar una enciclopedia en Abies: ¿todos los volúmenes llevan el mismo número](#page-10-0)  de [registro?](#page-10-0)**
- **18. [Al intentar ingresar un libro, me encontré con que el número de registro ya existe. ¿A qué](#page-11-0)  [se debe este problema?](#page-11-0)**
- **19. [Necesito diferenciar los recursos del catálogo que viene precargado en Abies de aquellos](#page-11-1)  [que he ingresado o actualizado, ¿cómo puedo listar en el sistema los libros que están en mi](#page-11-1)  [biblioteca CRA?](#page-11-1)**
- **20. [¿Puedo borrar los registros de los libros que no están en mi biblioteca CRA?](#page-12-0)**

# **LECTORES (usuarios)**

- **21. [El logo del establecimiento no se imprime bien en el carné de lector, ¿cómo lo soluciono?](#page-12-1)**
- **22. [¿Cómo se pueden agregar usuarios al sistema?](#page-12-2)**
- **23. [Para el carné de lector, además de incluir la foto de cada alumno, ¿puedo incluir la insignia](#page-12-3)  [de nuestro colegio?](#page-12-3)**
- **24. [¿Cómo se lleva a cabo la promoción de los cursos?](#page-12-4)**

# **INTEGRACIÓN MASIVA**

- **25. [Para hacer una integración masiva, ¿debo completar todos los campos de la planilla de](#page-13-0)  [origen o puedo dejar en blanco aquellos sobre los que no tengo información?](#page-13-0)**
- **26. [Intento hacer una integración masiva de datos desde una planilla Excel pero no resulta,](#page-13-1)  [¿qué puede estar fallando?](#page-13-1)**
- **27. [La plantilla de integración masiva de datos que se usa en Abies no contiene los campos](#page-13-2)  ["Ubicación", "Procedencia" y "Comentarios". ¿Se pueden integrar en Abies estos datos de](#page-13-2)  [manera masiva?](#page-13-2)**

# **PRÉSTAMOS**

- **28. Abies no permite prestar más [de dos ejemplares o extender la fecha de préstamo, ¿qué se](#page-14-0)  [puede hacer?](#page-14-0)**
- **29. [Al intentar hacer un préstamo, el programa indica "la tabla está vacía". ¿Qué significa?](#page-14-1)**
- **30. [¿Cómo puedo editar la cantidad de recursos en préstamo que tiene un lector o usuario?](#page-14-2)**

# **ABIES EN RED**

- **31. [¿Se puede trabajar Abies en web?](#page-15-0)**
- **32. [¿Se puede trabajar Abies en una red interna?](#page-15-1)**

# **GESTIÓN**

- **33. [Necesito completar el informe de gestión, ¿puedo exportar los datos de Abies?](#page-15-2)**
- **34. [No tengo las claves de acceso de administrador configuradas en nuestra biblioteca, ¿qué](#page-15-3)  [puedo hacer para recuperarlas?](#page-15-3)**
- **35. [¿Para qué sirve el módulo "Auxiliares" en](#page-15-4) Abies?**

# **LECTOR DE CÓDIGOS DE BARRAS**

- **36. [¿Cómo podemos adquirir un lector de códigos de barras?](#page-16-0) IMPRIMIR MARBETES, CÓDIGOS [DE BARRAS Y CARNÉ DE LECTORES](#page-16-0)**
- **37. [¿Qué papel se necesita para imprimir los marbetes y códigos de barras?](#page-16-1)**
- **38. [Al intentar imprimir un carné de lector, solo da la opción de imprimir la totalidad de ellos.](#page-16-2)  [¿Cómo se puede imprimir por intervalos o por lectores seleccionados?](#page-16-2)**
- **39. [¿Cómo puedo filtrar los lectores para imprimir los carnés por cursos?](#page-16-2)**

# **COPIA DE SEGURIDAD**

- **40. [¿Qué es la copia de seguridad de Abies 2.0? ¿Es necesario realizarla?](#page-18-0)**
- **41. [Para la biblioteca compraron un computador nuevo y, al recuperar mi copia de seguridad](#page-18-0)  [en este nuevo computador, Abies no me permite realizar préstamos. ¿Cómo puedo](#page-18-0)  [solucionar este problema?](#page-18-0)**
- **42. [Al ejecutar la opción de copia de seguridad, el sistema no me recupera los datos integrados](#page-18-1)  en Abies. [¿Cómo soluciono este problema?](#page-18-1)**
- **43. [¿Dónde debo guardar la copia de seguridad?](#page-19-0)**
- **44. [¿Cómo recupero la copia de seguridad de Abies?](#page-19-1)**

#### **POSIBLES PROBLEMAS DEL SISTEMA**

- **45. [Abies no funciona bien; ocurren múltiples problemas. ¿Qué puedo hacer para que el](#page-20-0)  [programa funcione bien?](#page-20-0)**
- **46. [¿Qué puedo hacer si, al intentar abrir el software, este no responde y me aparecen](#page-23-0)  [mensajes del tipo 'creando el entorno de la aplicación'?](#page-23-0)**
- **47. [En el campo RUT, Abies no permite ingresar un](#page-23-1) N° sobre 99.999.999. ¿Cómo puedo ingresar [el pasaporte de un niño extranjero?](#page-23-1)**

# **R E S P U E S T A S**

# <span id="page-4-0"></span>**1. ¿Es obligación implementar Abies en las bibliotecas escolares CRA?**

Si el CRA del establecimiento donde trabaja ya cuenta con un programa de automatización, será decisión del establecimiento definir su continuidad o implementar Abies. No es obligatorio su uso, lo importante es que cuente con un sistema de automatización.

# <span id="page-4-1"></span>**2. ¿Qué pasos debo seguir para automatizar la biblioteca?**

Para automatizar una biblioteca es necesario planificar de qué manera se llevará a cabo dicha tarea y ser muy ordenado al momento de la implementación. Recomendamos lo siguiente:

- **Etapa uno**: identificar aquellos libros que se encuentran precargados en Abies y que están en la colección del establecimiento. Durante esta etapa, se sugiere hacer simultáneamente un inventario de la colección.
- **Etapa dos**: realizar la integración de recursos en el software, de manera individual o mediante integración masiva. El mismo procedimiento es válido para el ingreso de lectores/usuarios.
- <span id="page-4-2"></span>**Etapa tres**: imprimir etiquetas o carnés, pegar marbetes y códigos de barra.

# **3. ¿Para automatizar la colección de la biblioteca del establecimiento es necesario ser o tener especialistas en catalogación?**

El simple diseño de Abies asume que las bibliotecas escolares no requieren tener especialistas en catalogación. Por esta razón, el ejecutable de Abies incluye una base de datos precargada con 3.156 recursos.

Para apoyar el trabajo de automatización, el CRA Mineduc entrega bases de datos catalogadas listas para ser integradas en Abies.

# <span id="page-4-3"></span>**4. ¿Para qué sirven las estadísticas que entrega Abies?**

Las estadísticas presentan de manera gráfica los resultados alcanzados en la actividad de la biblioteca durante un determinado periodo de tiempo. El análisis de estos resultados es muy útil para:

- Evaluar el uso de la colección
- Conocer el comportamiento de los usuarios
- Comparar con periodos anteriores para determinar la evolución de ciertos parámetros
- Confirmar si se han alcanzado los objetivos planteados en la planificación anual de la biblioteca
- Disponer de la información necesaria para tomar decisiones (adquisiciones, mobiliario, horarios, etc.) y establecer los objetivos y metas para el futuro.

Al contar con esta información se puede dar a conocer de mejor manera el trabajo de la biblioteca CRA. Estos datos pueden usarse en el informe de gestión presentado al equipo directivo y sostenedor.

# <span id="page-5-0"></span>**5. ¿Cuánto tiempo demoraré en ingresar todos los recursos a Abies 2.0?**

El tiempo que demore en automatizar la biblioteca CRA depende de factores como el tamaño de la colección y el tiempo destinado a esta tarea. Lo importante es ir avanzando en la automatización teniendo presente que esta facilitará la circulación y obtención de datos relevantes para elaborar informes anuales, trimestrales o semestrales de la gestión del CRA que ayudarán a tomar buenas decisiones de adquisición de recursos al equipo directivo.

# <span id="page-5-1"></span>**6. ¿Existe algún curso para capacitarme en el uso de Abies?**

A lo largo del año, hay distintas instancias de capacitación en el uso de Abies. Recomendamos visitar nuestra página web periódicamente para conocer estas opciones: [http://www.bibliotecas-cra.mineduc.cl](http://www.bibliotecas-cra.mineduc.cl/)

Si en una comuna o región se organiza un grupo de establecimientos, estos pueden solicitar un taller presencial al correo [abiescra@mineduc.cl.](mailto:abiescra@mineduc.cl)

# <span id="page-5-2"></span>**7. Configuré el tiempo de validez del carné lector por cuatro años, pero ahora quiero que la duración del carné sea de un año y Abies no me permite hacer el cambio. ¿Cómo se soluciona este problema?**

Para buscar soluciones a este problema, recomendamos escribir a la mesa de ayuda de Abies: abiescra@mineduc.cl

# **INGRESO DE RECURSOS AL** *SOFTWARE*

# <span id="page-5-3"></span>**8. ¿Qué utilidad tiene la base de datos de recursos que está precargada en Abies?**

Su finalidad es aliviar el trabajo de ingreso de recursos y procesamiento técnico. Para comenzar a poblar la base de datos del catálogo Abies, será necesario que identifique los recursos que existen en su CRA y que además están precargados en el *software*; así evitará tener que ingresarlos nuevamente. Bastará que en el sistema actualice la fecha y digite el número de copia para que quede actualizado. (Ver detalles del procedimiento en el *Manual de uso Abies 2.0*).

# <span id="page-5-4"></span>**9. ¿Cómo integrar recursos en Abies?**

La integración de recursos en Abies se puede hacer de dos maneras: **individual** (de a un recurso) o **integración masiva** (mediante una base de datos en Excel de su CRA).

Para ambos casos, es necesario llevar a cabo un procedimiento de integración que se describe paso a paso en el *Manual de uso de Abies 2.0* y en manuales de procedimientos que se pueden solicitar a Mesa de ayuda: abiescra@mineduc.cl.

# <span id="page-6-0"></span>**10. Tengo varias copias de un mismo libro, ¿cómo las ingreso en Abies?**

Se consideran ejemplares de un mismo libro aquellos que tienen el mismo ISBN, título, editorial y año de publicación. Los ejemplares se pueden ingresar de a uno, sin embargo, se recomienda hacer una integración masiva.

# <span id="page-6-1"></span>**11. Abies no me permite ingresar algunos números de ISBN, ¿qué hago en estos casos?**

Para casos específicos en que el programa no permita integrar el ISBN en la descripción bibliográfica de un registro, se sugiere dejar el campo de ISBN sin información.

# <span id="page-6-2"></span>**12. ¿Es necesario anotar el número de copia en el campo signatura?**

Sí, ya que el número de copia permite registrar los recursos o ejemplares que son iguales como únicos en Abies, lo que, a su vez, permite llevar registros estadísticos y, de esta manera, hacer una mejor gestión administrativa de la biblioteca.

# <span id="page-6-3"></span>**13. ¿Qué información debe tener el marbete que imprime Abies?**

Los datos que deben ir en el campo de signatura son los siguientes:

Sig1: número Dewey.

Sig2: primeras tres letras del apellido del autor en mayúscula y primera letra del título en minúscula omitiendo los artículos.

Sig3: vacío sin información, para uso de cada biblioteca.

Sig4: número de copia del ejemplar.

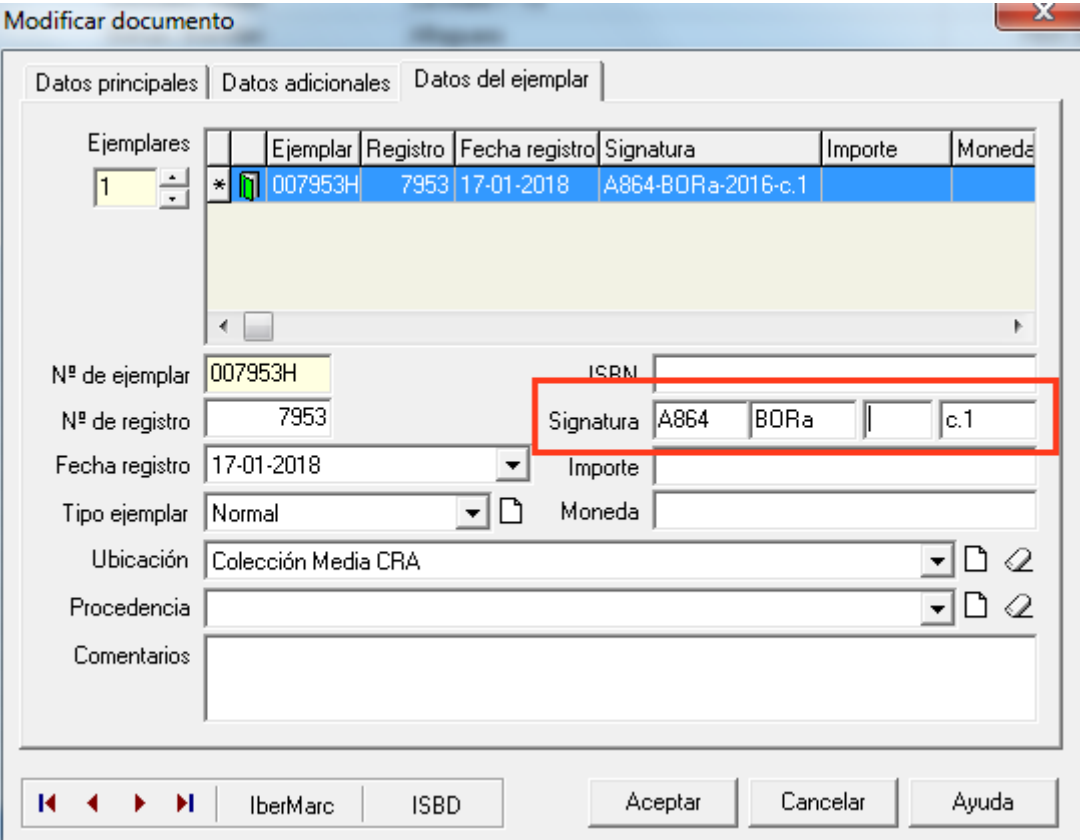

Mesa de Ayuda Software Abies 2.0 | Bibliotecas Escolares CRA | Ministerio de Educación de Chile | +562 24067163

# <span id="page-7-0"></span>**14. ¿Qué se hace cuando existen dos títulos iguales, pero con distinta portada?**

Si tiene un mismo título, pero de diferentes editoriales o ISBN, es necesario crear un nuevo registro bibliográfico en Abies. No se recomienda ingresarlo como copia.

#### **15. Si quiero ingresar nuevos recursos en Abies, ¿debo seguir el número correlativo del registro?**

<span id="page-7-1"></span>Al ingresar un nuevo recurso en Abies, tiene que registrarlo con el número de registro que entrega el sistema y dice "provisional" en color rojo (ver imagen). Este número de registro es el correlativo al último número integrado en Abies. Debe escribirlo en el casillero **N° de registro**, digitando solo el número, sin ceros ni letras. Para este ejemplo sería 7955.

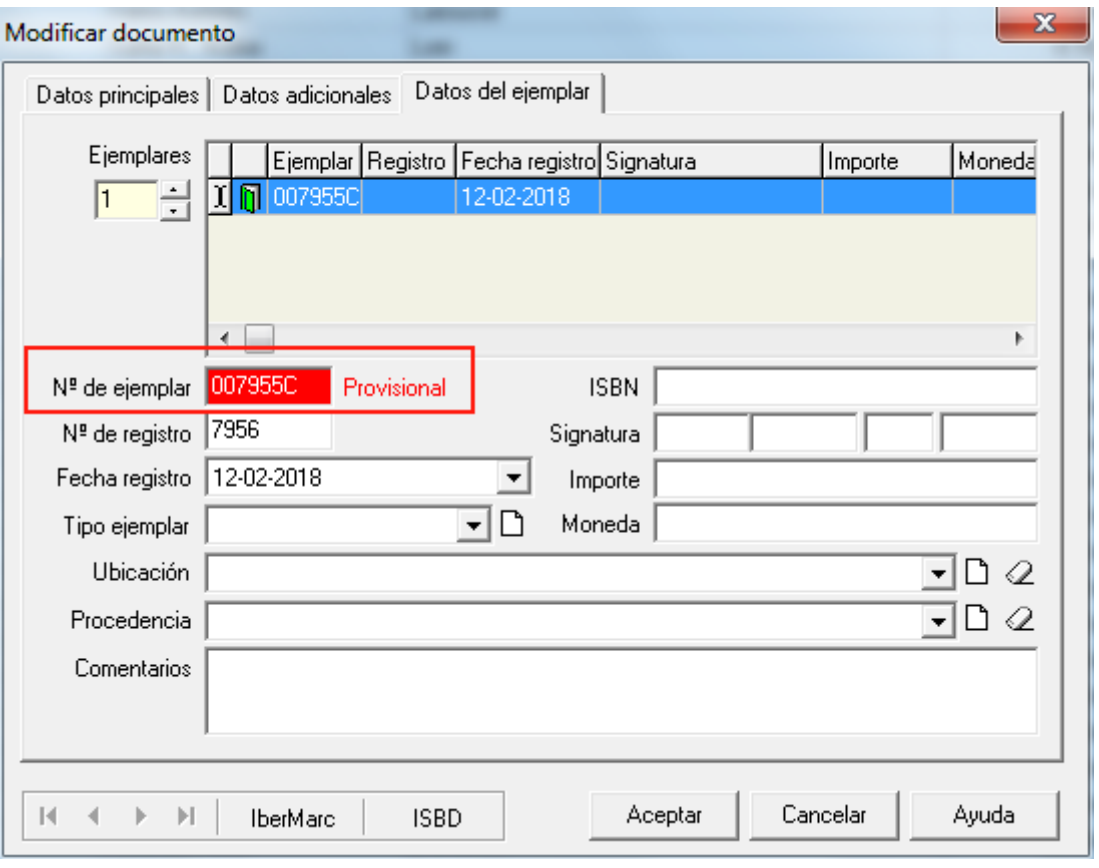

# <span id="page-8-0"></span>**16. ¿Cuál es la diferencia entre número de ejemplar y número de registro?**

Abies presenta tres ventanas para cada registro: dos de ellas corresponden a los datos generales y la tercera es específica para el ejemplar. Un ejemplar es cada uno de los libros de una biblioteca e identifica al recurso pedagógico como único en el sistema.

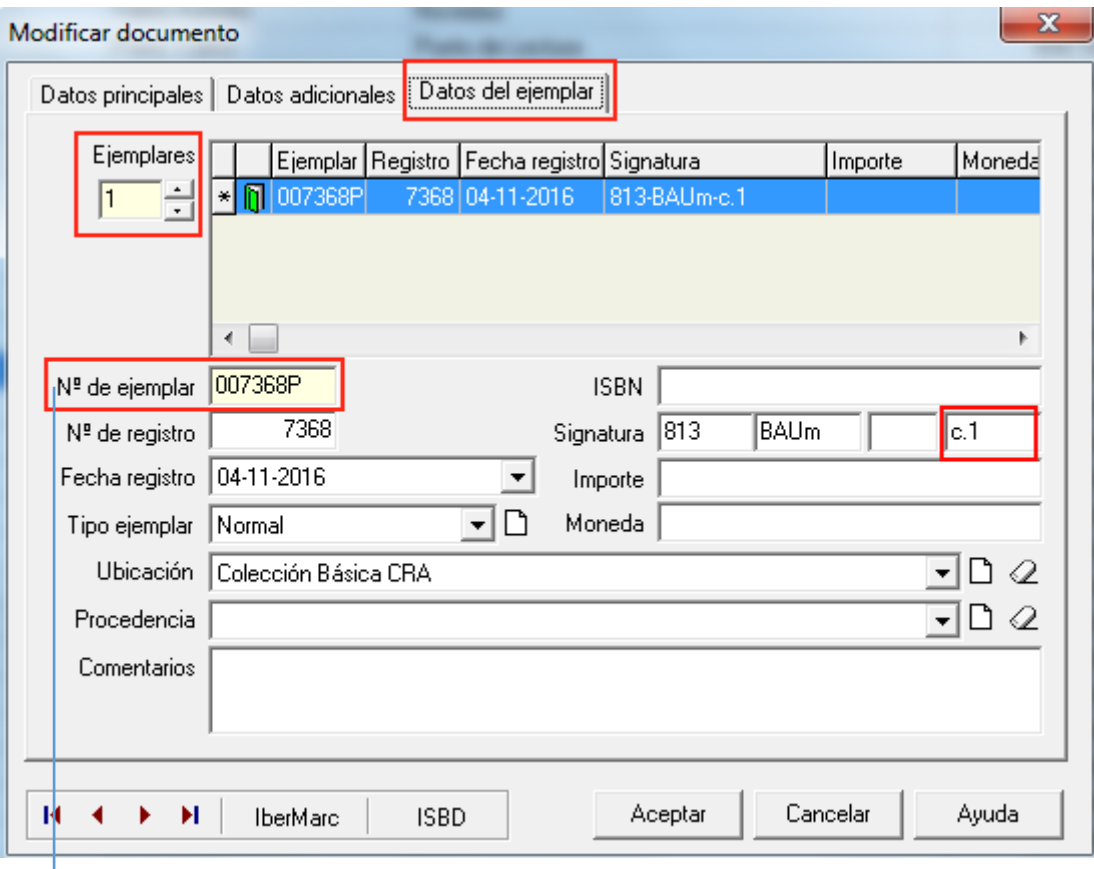

**Número de ejemplar**: número que figura en la etiqueta del código de barras que identificará a cada ejemplar de un documento en la fase de circulación (préstamos). Este número suele venir acompañado de una letra de control (por ejemplo: 000001R) y se utiliza para crear copias de un registro bibliográfico.

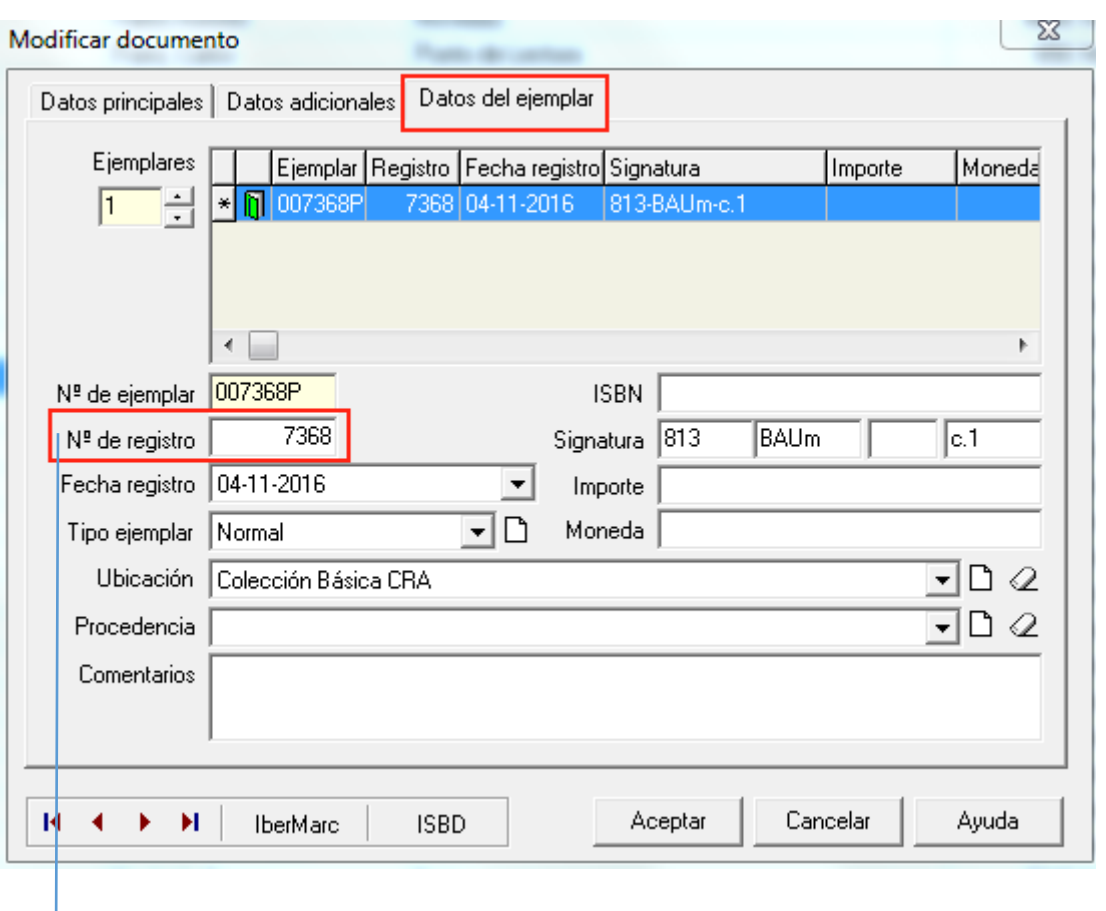

**Número de registro:** número único que se debe otorgar a todos los recursos que ingresen como nuevos a la colección. Cada colección bibliotecaria tiene sus propios números de registro.

Dado que Abies se envía cargado con más de tres mil recursos, cada uno de ellos ya tiene un número de registro asignado. Si al momento de actualizar un recurso que está ingresando quisiera cambiar el número de registro, el programa no lo permitirá. Por lo tanto, se recomienda dar continuidad a los números de registro que ya vienen cargados en Abies. Si necesita mantener la información del número de registro que le dieron originalmente en la biblioteca, puede ingresarlo en el espacio de "Notas" que hay en cada ficha del recurso, o la signatura 3, que se encuentra vacía. Debe tener presente que, si utiliza la signatura 3, esta información aparecerá en el marbete una vez que lo imprima.

Se sugiere que el número de ejemplar coincida con el número de registro, para la gestión futura de informes en Abies y evitar incongruencias en el total de ejemplares que tiene la biblioteca.

# <span id="page-10-0"></span>**17. Quiero ingresar una enciclopedia en Abies: ¿todos los volúmenes llevan el mismo número de registro?**

Cada volumen de una enciclopedia en Abies tiene un número de registro distinto. En las enciclopedias existe un ISBN para la obra completa y un ISBN para cada volumen. Abies contempla un campo para cada ISBN. Se recomienda anotar el número de volumen en el campo de signatura.

Ejemplos de los datos de **ISBN** y **Signatura** del ejemplar volumen número 1 y volumen número 2 al catalogar una enciclopedia.

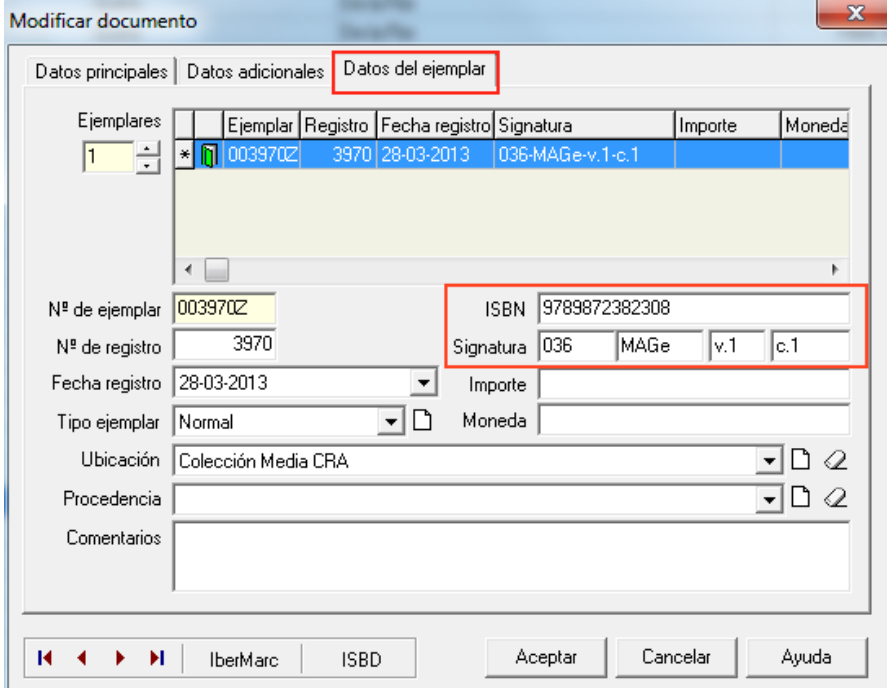

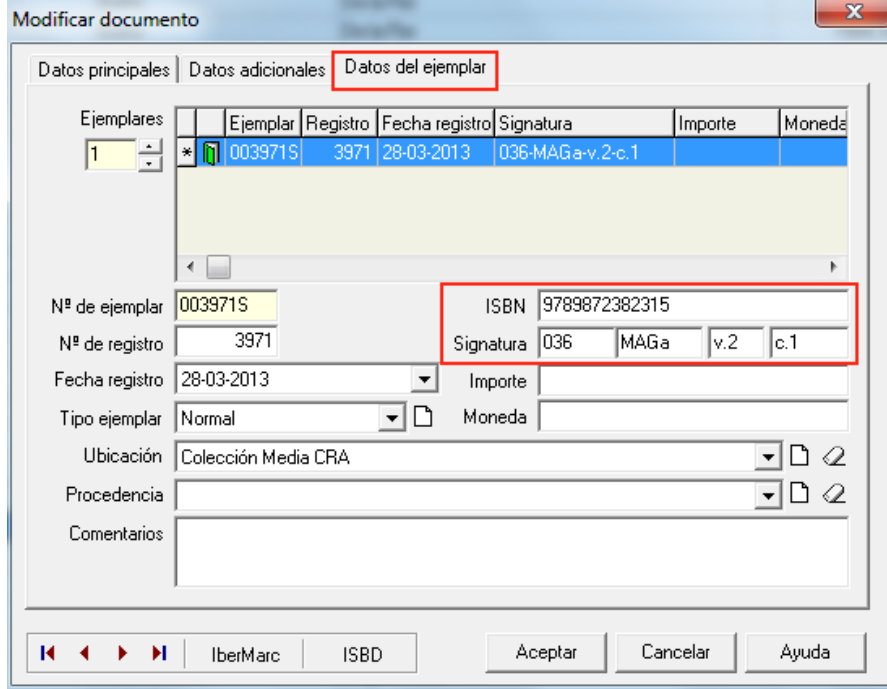

# <span id="page-11-0"></span>**18. Al intentar ingresar un libro, me encontré con que el número de registro ya existe. ¿A qué se debe este problema?**

Abies está indicando que ya existe un ejemplar en el sistema con el mismo número de registro con el que se intenta ingresar un nuevo libro. Para solucionarlo, busque el número de registro en el menú Catálogo, campo Registro, y elimínelo.

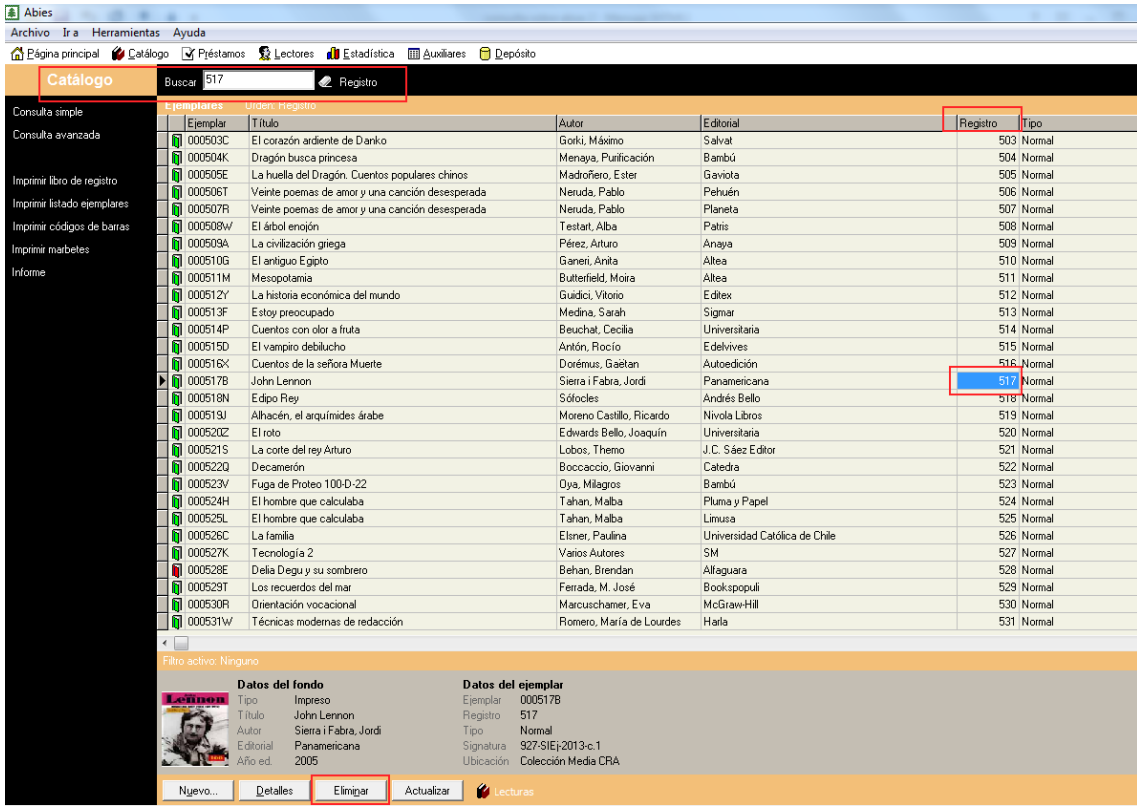

# <span id="page-11-1"></span>**19. Necesito diferenciar los recursos del catálogo que viene precargado en Abies de aquellos que he ingresado o actualizado, ¿cómo puedo listar en el sistema los libros que están en mi biblioteca CRA?**

Puede imprimir un listado en el menú Catálogo > Imprimir libro de registro, haciendo un filtro por fecha. Abies imprimirá todos los ejemplares que fueron ingresados en una fecha posterior a la que indique en la búsqueda.

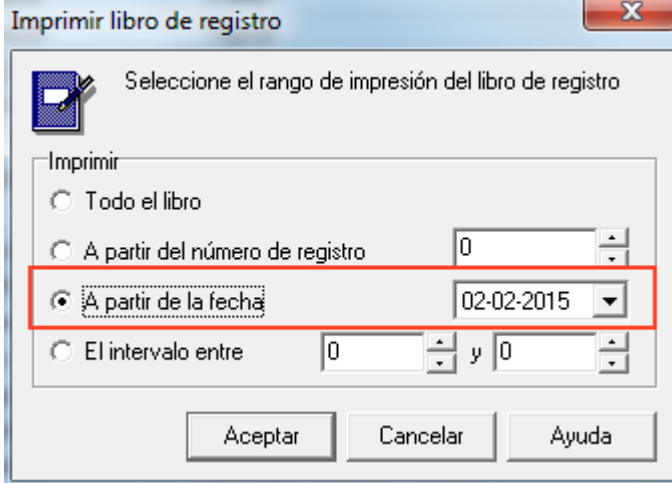

Mesa de Ayuda Software Abies 2.0 | Bibliotecas Escolares CRA | Ministerio de Educación de Chile | +562 24067163

# <span id="page-12-0"></span>**20. ¿Puedo borrar los registros de los libros que no están en mi biblioteca CRA?**

Una vez realizado todo el proceso de ingreso de la colección en Abies, el equipo CRA de la biblioteca debe decidir si es conveniente borrar aquellos registros que no están en su colección o mantenerlos para conservar los datos, en caso de hacer una actualización de la colección o adquirir nuevos recursos.

# **LECTORES (usuarios)**

# <span id="page-12-1"></span>**21. El logo del establecimiento no se imprime bien en el carné de lector, ¿cómo lo soluciono?**

Este problema se relaciona con la configuración de los márgenes de la impresora y el tamaño de la hoja en que se está imprimiendo el carné de lector.

Para solucionar este problema, se sugiere hacer pruebas de impresión con otra impresora y buscar ayuda de soporte TI del establecimiento.

# <span id="page-12-2"></span>**22. ¿Cómo se pueden agregar usuarios al sistema?**

La integración de lectores/usuarios a Abies se puede realizar de dos maneras: individual, es decir de a una persona, o integración masiva, a través de una base de datos en Excel que contiene estudiantes, docentes, personal administrativo, padres, madres, apoderados y directivos.

Puede utilizar la base de datos que el establecimiento ingresa al Sistema de Información General de Estudiantes (SIGE).

# <span id="page-12-3"></span>**23. Para el carné de lector, además de incluir la foto de cada alumno, ¿puedo incluir la insignia de nuestro colegio?**

Abies permite incorporar el logo del establecimiento en el carné de la biblioteca. En el menú Herramientas > Opciones > Biblioteca se anotan los datos de su biblioteca CRA y opcionalmente puede insertar el logo del establecimiento o de la biblioteca (si lo tiene). El tamaño gráfico ideal es de 60 x 60 píxeles y los formatos permitidos son jpg, jpeg, bmp, ico, emf y wmf.

# **24. ¿Cómo se lleva a cabo la promoción de los cursos?**

Ir al menú Lectores > Promoción de curso; aparecerá siguiente ventana:

<span id="page-12-4"></span>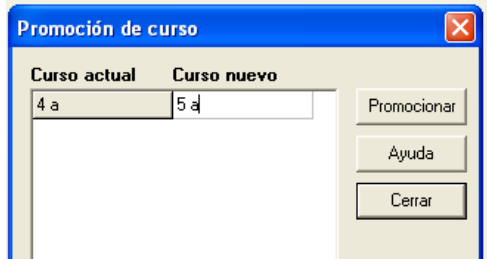

Esta ventana mostrará el curso actual y usted digite el curso nuevo.

En caso de que algunos alumnos no hayan pasado de curso o ya no pertenezcan a él, puede hacer modificaciones de manera individual.

# **INTEGRACIÓN MASIVA**

<span id="page-13-0"></span>**25. Para hacer una integración masiva, ¿debo completar todos los campos de la planilla de origen o puedo dejar en blanco aquellos sobre los que no tengo información**?

Para hacer una correcta integración masiva de datos, la plantilla requiere ser completada con algunos datos mínimos:

- Datos lector: RUT, apellidos, nombres, dirección, fecha de nacimiento, sexo, curso.
- Datos bibliográficos: autor, título, editorial, descriptores, aplicaciones pedagógicas, ISBN, CDD, sig1, sig2, sig4.

Conserve las plantillas originales y realice copias. Siempre que elabore una integración masiva hágalo en una plantilla nueva. La plantilla Excel entregada para llevar a cabo este procedimiento tiene un formato específico que no se debe alterar; solo se debe completar con datos. Utilice la herramienta de pegado especial texto o valores para pegar los datos que se están copiando en las plantillas de integración masiva.

# <span id="page-13-1"></span>**26. Intento hacer una integración masiva de datos desde una planilla Excel pero no resulta, ¿qué puede estar fallando?**

Hay integraciones masivas de datos que fallan. Pueden influir múltiples factores, como falta de información en algún campo o datos que no corresponde anotar en la plantilla, entre otros. La planilla Excel entregada para llevar a cabo este procedimiento tiene un formato específico que no hay que alterar. El primer paso es verificar que se esté respetando ese formato. Si el problema con la integración masiva de datos persiste, puede contactarse con la mesa de ayuda [abiescra@mineduc.cl](mailto:abiescra@mineduc.cl) y solicitar apoyo para realizar el proceso.

# <span id="page-13-2"></span>**27. La plantilla de integración masiva de datos que se usa en Abies no contiene los campos "Ubicación", "Procedencia" y "Comentarios". ¿Se pueden integrar en Abies estos datos de manera masiva?**

Los datos de ubicación, procedencia y comentarios se deben completar de manera individual, uno a uno. De ninguna manera se puede modificar la plantilla para la integración masiva de datos.

# **PRÉSTAMOS**

# <span id="page-14-0"></span>**28. Abies no permite prestar más de dos ejemplares o extender la fecha de préstamo, ¿qué se puede hacer?**

Abies tiene configurada una política de préstamo predeterminada. Dado que las políticas de préstamo dependen de cada biblioteca, puede cambiar la configuración.

Vaya al menú Herramientas > Políticas de préstamo y haga doble clic sobre el valor que necesita modificar. En la ventana de política de préstamo se pueden definir los tipos de lectores, tipos de ejemplares, establecer la duración de los préstamos y la cantidad de ejemplares que se pueden pedir en préstamo.

# <span id="page-14-1"></span>**29. Al intentar hacer un préstamo, el programa indica "la tabla está vacía". ¿Qué significa?**

Si Abies indica que la tabla está vacía, significa que no existe un lector ingresado al sistema, por lo tanto, no puede efectuar préstamos.

# <span id="page-14-2"></span>**30. ¿Cómo puedo editar la cantidad de recursos en préstamo que tiene un lector o usuario?**

Desde la opción "Préstamos" en Abies, realice un filtro por préstamo por lector y luego genere un informe. En la ventana de selección se muestran todos los lectores. Pueden hacerse búsquedas secuenciales, en función del orden seleccionado. Si el lector seleccionado no tiene ejemplares en préstamo, el filtro no tendrá efecto.

Una vez que generó el informe de préstamos, el archivo se almacena en la siguiente dirección de su computador: C:\Archivos de programa\Abies 2\Informes. Se recomienda guardar el informe como "Página web estándar (HTML)".

A continuación, se presenta la secuencia para generar un informe en Abies cuyos datos podrán editarse posteriormente en Excel.

- a. Ir a la pestaña "Préstamos".
- b. Pulsar Informe.
- c. Pulsar Siguiente.
- d. Seleccionar los campos que se requieren exportar y, luego, pulsar Siguiente.
- e. Elegir el formato que Abies entrega por defecto (página web con hoja de estilos HTML), pulsar Siguiente y, luego, pulsar Finalizar.
- f. Abrir una hoja Excel en blanco y pulsar Archivo.
- g. Pulsar Abrir e ir en búsqueda del informe. En sistemas operativos Windows 7, los informes se almacenan en la siguiente dirección: C:/Program Files (x86)/Abies 2/Informes
- h. Una vez abierto el informe en la hoja Excel, pulsar Archivo > Guardar como.
- i. Elegir el lugar donde se guardará el informe en una hoja de cálculo Excel dentro de su computador.
- j. Elegir el tipo de archivo como se guardará el informe. En este caso, el archivo se guardará como Libro Excel. Poner nombre al archivo y pulsar Guardar.

Puede hacer este mismo procedimiento para filtrar por ejemplar, curso y retrasos.

#### **ABIES EN RED**

#### <span id="page-15-0"></span>**31. ¿Se puede trabajar Abies en web?**

Por el momento no es posible trabajar con Abies vía web. Es probable que en una nueva versión del programa se incorpore esta función.

# <span id="page-15-1"></span>**32. ¿Se puede trabajar Abies en una red interna?**

Sí, es posible trabajar con Abies en red, sin embargo, se recomienda no hacerlo en más de tres computadores.

# **GESTIÓN**

# <span id="page-15-2"></span>**33. Necesito completar el informe de gestión, ¿puedo exportar los datos de Abies?**

Los informes generados por Abies no exportan los datos en una hoja Excel directamente; se requiere generar un informe en HTML para luego transformarlo en una hoja de cálculo Excel. Una vez que estén los datos en Excel, se puede trabajar con sus funciones básicas y generar los datos que se solicitan en el inventario del informe de gestión CRA anual.

# <span id="page-15-3"></span>**34. No tengo las claves de acceso de administrador configuradas en nuestra biblioteca, ¿qué puedo hacer para recuperarlas?**

Para buscar soluciones a este problema, recomendamos escribir a la mesa de ayuda de Abies**:**  [abiescra@mineduc.cl.](mailto:abiescra@mineduc.cl)

# <span id="page-15-4"></span>**35. ¿Para qué sirve el módulo "Auxiliares" en Abies?**

El módulo "Auxiliares" contiene los datos que se utilizan en los distintos procesos técnicos de la biblioteca. Este módulo puede ayudar a designar la Clasificación Decimal Dewey CDD, los descriptores de materias y las aplicaciones pedagógicas, entre otros aspectos.

Dentro del módulo Auxiliares, en la parte izquierda de la pantalla, aparece una columna con distintas categorías de valores predeterminados integrados en la base de datos cargada en Abies. Estos valores son de referencia: cada biblioteca debe establecer sus propios valores u ocupar valores predeterminados. Es importante que las personas que realicen estos procesos adopten criterios comunes y de uniformidad y eviten criterios personales que podrían interrumpir la continuidad en el uso del *software*.

# **LECTOR DE CÓDIGOS DE BARRAS**

#### <span id="page-16-0"></span>**36. ¿Cómo podemos adquirir un lector de códigos de barras?**

El lector de código de barras debe ser comprado por cada establecimiento. Puede gestionar su adquisición con fondos SEP en la dimensión correspondiente a Gestión de Recursos Educativos. El único requerimiento técnico para el lector de barras es que tenga una conexión al computador mediante puerto USB. Se recomienda adquirir el lector más sencillo que encuentre en el mercado.

#### **IMPRIMIR MARBETES, CÓDIGOS DE BARRAS Y CARNÉ DE LECTORES**

#### <span id="page-16-1"></span>**37. ¿Qué papel se necesita para imprimir los marbetes y códigos de barras?**

Se sugiere adquirir etiquetas autoadhesivas tamaño carta, sin prepicado y cortarlas con tijeras o un corta cartón. Con este tipo de etiquetas se puede ocupar el tamaño que viene predeterminado en Abies al momento de imprimir.

También puede imprimir las etiquetas en papel no autoadhesivo y luego pegarlas en el libro con algún tipo de pegamento y cubrirlas con *scotch* para proteger el papel.

Si requiere configurar una medida específica de etiqueta para imprimir, puede utilizar la opción Nueva, estableciendo las dimensiones y zona de impresión.

# <span id="page-16-2"></span>**38. Al intentar imprimir un carné de lector, solo da la opción de imprimir la totalidad de ellos. ¿Cómo se puede imprimir por intervalos o por lectores seleccionados?**

En el menú Lectores > Imprimir carnés, puede elegir distintas opciones. Para imprimir los carnés por intervalo y números sueltos se debe digitar el o los números de RUT omitiendo los puntos, el guion y el dígito verificador. Por ejemplo, para el RUT 23.791.970-k debe digitar 23791970, como se muestra en la imagen.

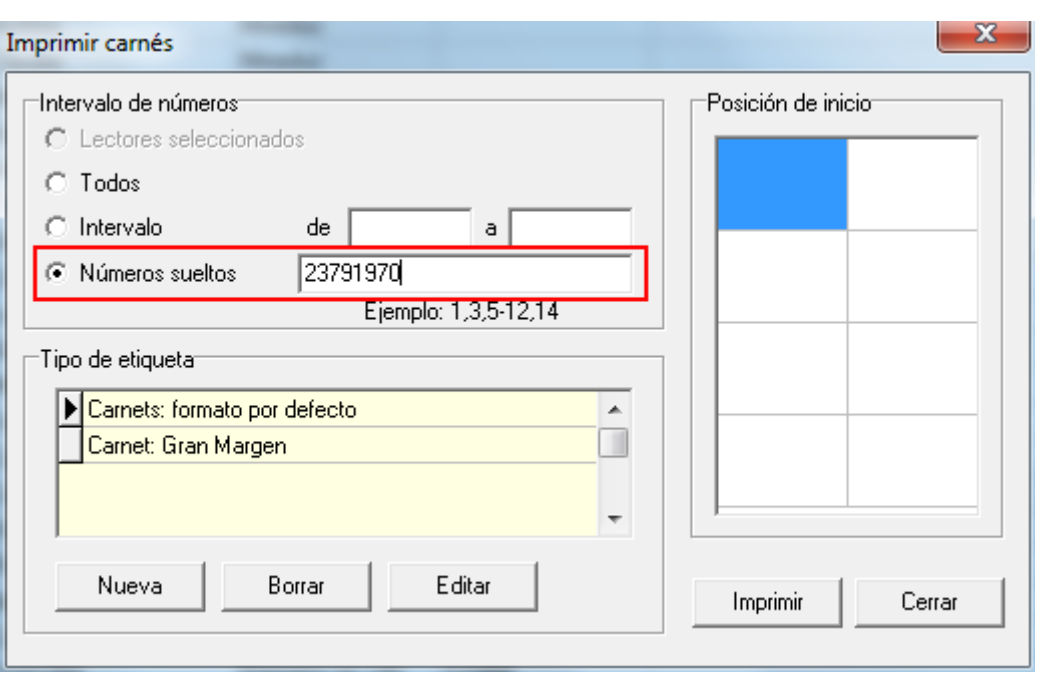

# **39. ¿Cómo puedo filtrar los lectores para imprimir los carnés por cursos?**

Estando en menú Lectores > Consulta, puede hacer un filtro. Los criterios por los que puede limitar el conjunto de usuarios son: tipo de lector, curso, desde apellido, hasta apellido. El sistema le mostrará la siguiente ventana de diálogo:

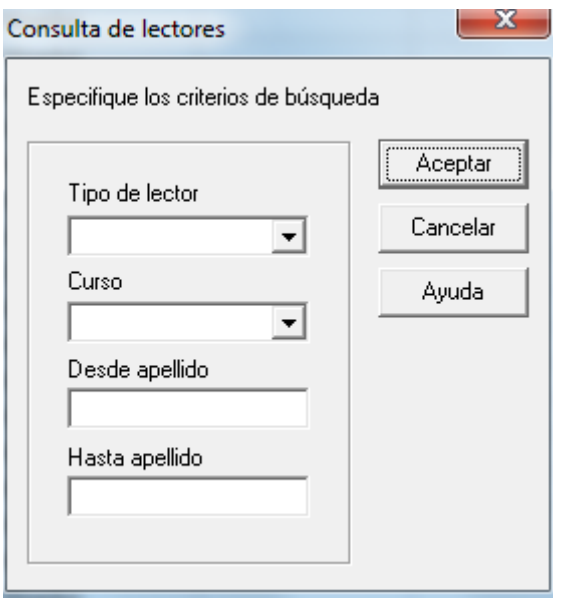

Si usted quiere, por ejemplo, imprimir los carnés de un solo curso, debe hacer una búsqueda por curso. Luego, una vez activado el filtro, debe pulsar "Imprimir carnés". Abies le mostrará la pantalla de impresión de carnés y en ella debe estar marcado "lectores seleccionados". A continuación, debe pulsar "imprimir" y se imprimirán solo los carnés del curso seleccionado.

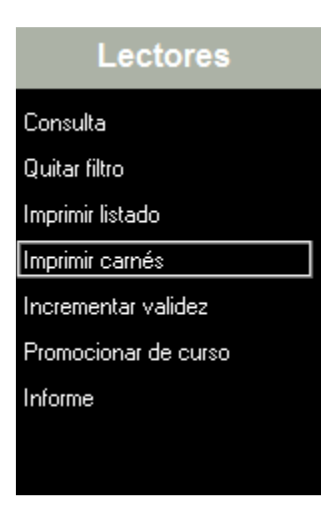

# **COPIA DE SEGURIDAD**

# <span id="page-18-0"></span>**40. ¿Qué es la copia de seguridad de Abies 2.0? ¿Es necesario realizarla?**

La copia de seguridad es el proceso mediante el cual se genera un archivo de Access comprimido que contiene el respaldo de la base de datos Abies de su CRA. Su objetivo es prevenir la pérdida de información, ya sea debido a un problema en el sistema operativo u otra razón. Si el computador falla o se daña Abies, usted lo puede instalar nuevamente y recuperar la base de datos correspondiente a la copia de seguridad que se encuentra respaldada. Por esta razón es fundamental hacer la copia de seguridad.

# **41. Para la biblioteca compraron un computador nuevo y, al recuperar mi copia de seguridad en este nuevo computador, Abies no me permite realizar préstamos. ¿Cómo puedo solucionar este problema?**

Este problema se origina en la base de datos lectores en Access, especialmente, en el campo de ID. En algunos casos, al recuperar la copia de seguridad, el ID sufre modificaciones y no reconoce el número de RUT al hacer un préstamo.

Para buscar soluciones a este problema, recomendamos escribir a la mesa de ayuda de Abies: [abiescra@mineduc.cl.](mailto:abiescra@mineduc.cl)

# <span id="page-18-1"></span>**42. Al ejecutar la opción de copia de seguridad, el sistema no me recupera los datos integrados en Abies. ¿Cómo soluciono este problema?**

En el programa Abies, en Archivo > Copia de seguridad > Últimas ubicaciones, se indica la fecha y ubicación de todas las copias de seguridad que se han realizado. Los casos específicos en que Abies no recupera información se deben a que esta no se ha respaldado en la carpeta "Datos". Esto se debe a múltiples factores, como:

- Nunca se ha hecho una copia de seguridad.
- No se ha ejecutado el entorno de compatibilidad en sistemas operativos de versiones posteriores a Windows XP.

Mesa de Ayuda Software Abies 2.0 | Bibliotecas Escolares CRA | Ministerio de Educación de Chile | +562 24067163

Es importante destacar que es responsabilidad de cada establecimiento respaldar la información integrada en Abies y verificar que este respaldo se esté ejecutando de forma correcta.

# <span id="page-19-0"></span>**43. ¿Dónde debo guardar la copia de seguridad?**

La copia de seguridad debe llevarse a cabo en un lugar seguro y no en el mismo computador. Se recomienda guardarla en dispositivos externos, como pendrive, disco duro externo, servidores web, entre otros sistemas. Además, deben ser manejadas por el administrador del sistema.

# <span id="page-19-1"></span>**44. ¿Cómo recupero la copia de seguridad de Abies?**

1°: Instale el *software* Abies.

2°: Inserte el dispositivo externo (pendrive o disco duro externo) donde tiene guardada la última copia de seguridad.

3°: Abra el *software* Abies 2.0 que ya tiene instalado en el computador y vaya al menú Archivo > Recuperar Copia de seguridad.

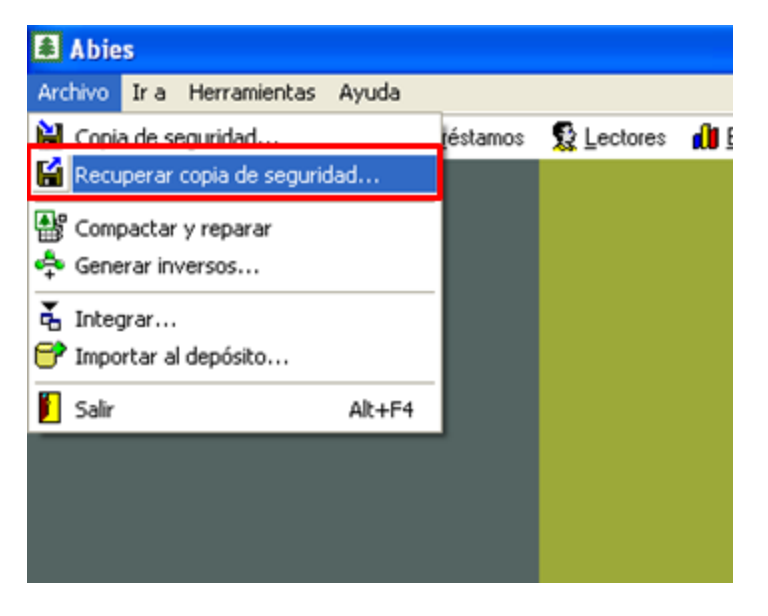

4°: Al seleccionar la opción anterior, se desplegará la ventana siguiente:

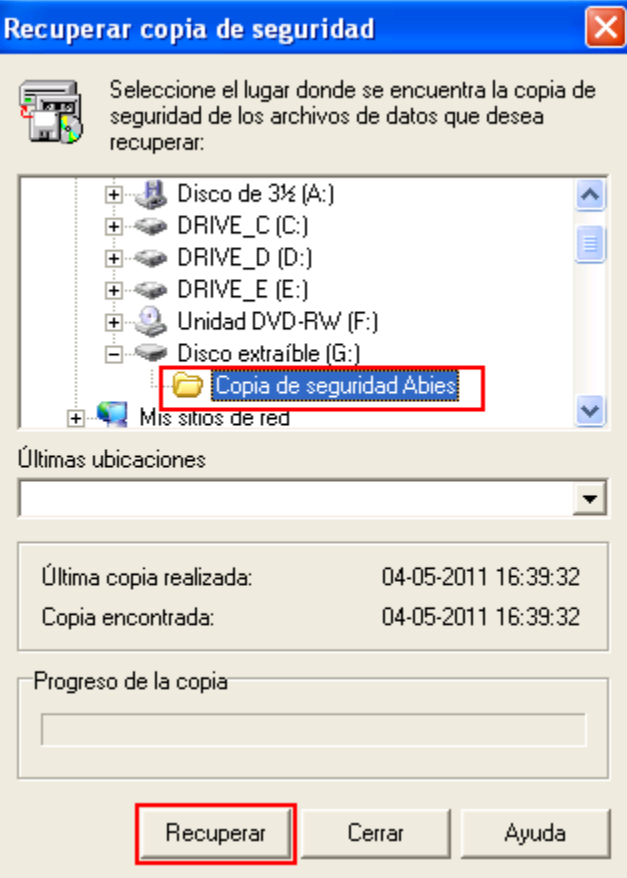

5°: Seleccione el dispositivo externo donde se ubica la copia de seguridad, elija la carpeta correspondiente y presione el botón Recuperar.

Si la carpeta seleccionada no contiene la copia de seguridad, no se activará el botón Recuperar.

# <span id="page-20-0"></span>**POSIBLES PROBLEMAS DEL SISTEMA**

# **45. Abies no funciona bien; ocurren múltiples problemas. ¿Qué puedo hacer para que el programa funcione bien?**

Estos problemas son causados por no ejecutar el entorno de compatibilidad en sistemas operativos en versiones posteriores de Windows XP. La aplicación Abies 2.0 se ha desarrollado para trabajar en computadores PC con sistema operativo de Microsoft. Soporta los siguientes sistemas operativos: Windows 95, Windows 98, Windows ME, Windows NT 4.0, Windows 2000, Windows XP.

La mayoría de los programas desarrollados para funcionar en Windows XP también pueden funcionar en las versiones posteriores de Windows, pero para que el sistema operativo tenga estabilidad es necesario ejecutar el entorno de compatibilidad.

En términos generales, la versión de Abies entregada a establecimientos escolares chilenos funciona adecuadamente en Windows 7, 8 o 10, pero se requiere configurar la compatibilidad del sistema operativo. Este procedimiento es sencillo y se detalla a continuación.

Para configurar la compatibilidad del sistema en Abies 2.0 versión chilena en el sistema operativo Windows 7 se debe hacer lo siguiente:

- a. En el escritorio, sobre el ícono que ejecuta la aplicación Abies 2, pulsar botón derecho > **Propiedades**.
- b. Al pulsar **Propiedades** se despliega una ventana; en ella, seleccionar la opción **Compatibilidad.**

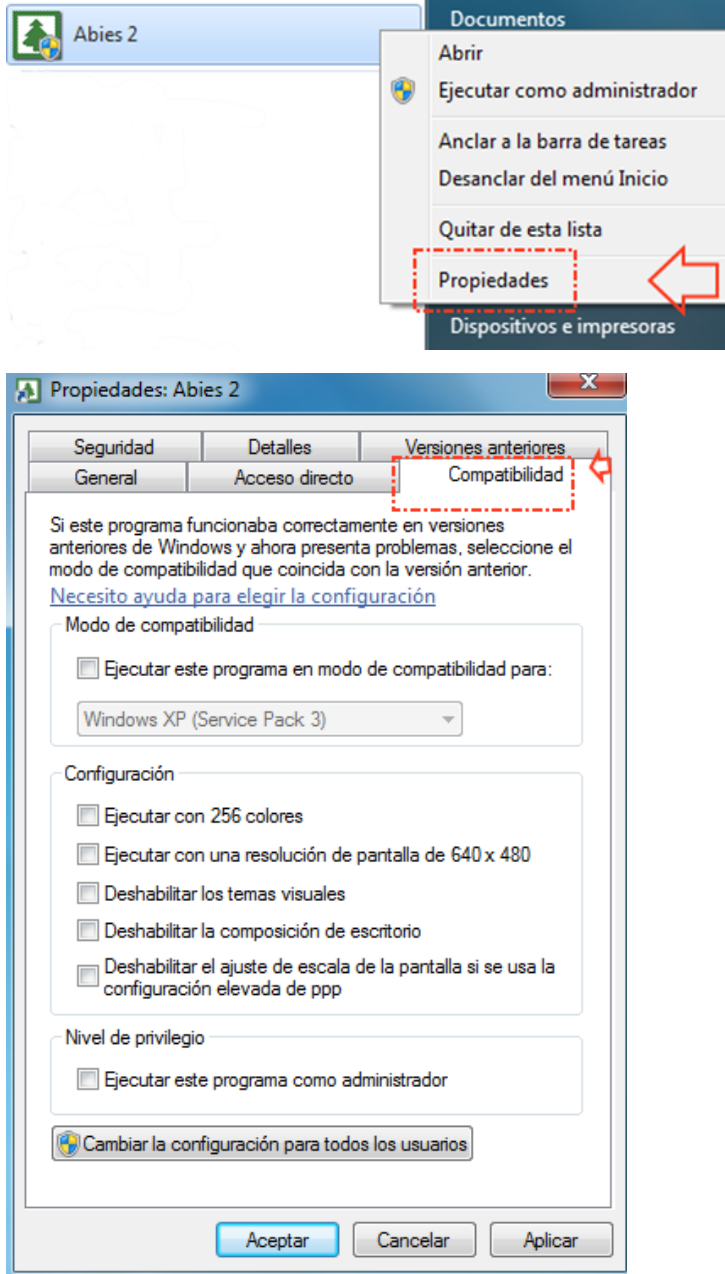

c. En las opciones de **Compatibilidad**, en el recuadro de **Modo de compatibilidad**, marcar la casilla **Ejecutar este programa en modo de compatibilidad para:** y luego seleccionar la opción **Windows XP (Service Pack 3)** del menú desplegable.

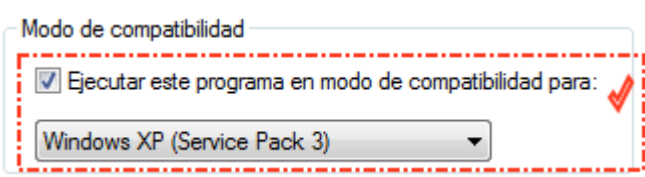

d. También en las opciones de Compatibilidad, en el recuadro de Nivel de privilegio, marcar la casilla Ejecutar este programa como administrador.

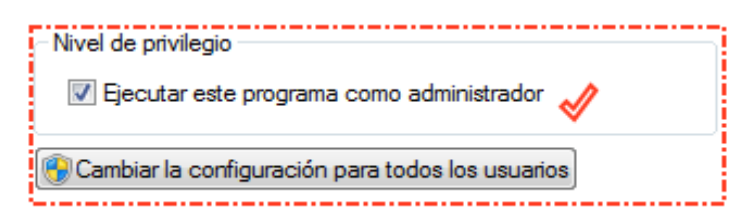

e. Para finalizar, hacer clic en **Aceptar.**

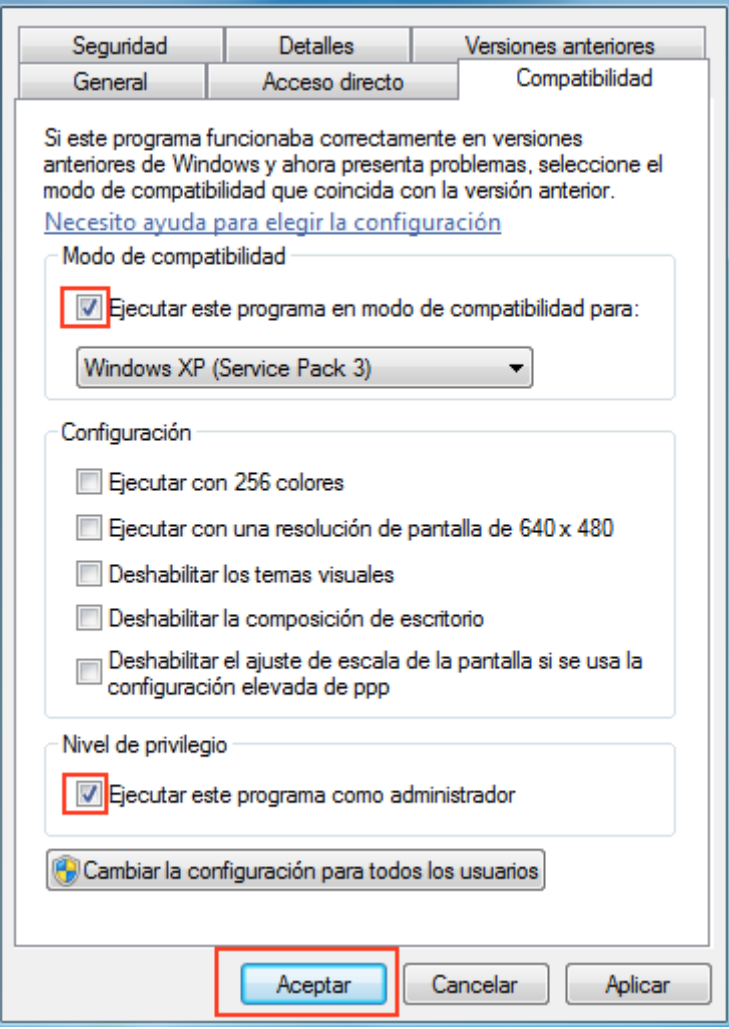

#### <span id="page-23-0"></span>**IMPORTANTE**

Si usted ya está trabajando Abies en un sistema operativo posterior a Windows XP y no ha realizado compatibilidad de sistema operativo, es muy importante que antes de ejecutar este procedimiento se comunique con mesa de ayuda de Abies: abiescra@mineduc.cl.

# **46. ¿Qué puedo hacer si, al intentar abrir el** *software,* **este no responde y me aparecen mensajes del tipo 'creando el entorno de la aplicación'?**

Es probable que, por un corte de luz u otro incidente, el sistema ejecutable de Abies se haya dañado. Si tiene la copia de seguridad de los datos integrados en Abies, solo es necesario recuperarlos. Para lo anterior, envíe una solicitud de asesoría a mesa de ayuda: [abiescra@mineduc.cl.](mailto:abiescra@mineduc.cl)

# <span id="page-23-1"></span>**47. En el campo RUT, Abies no permite ingresar un N° sobre 99.999.999. ¿Cómo puedo ingresar el pasaporte de un niño extranjero?**

Abies no permite el ingreso de lectores con RUT sobre 99.999.999, de modo que los pasaportes extranjeros con número superior a este deberán registrarse independientemente en un registro manual. En una próxima versión del *software* podrá corregirse este problema.

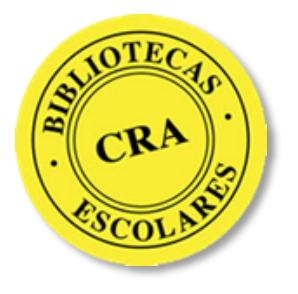

**abiescra@mineduc.cl**